# **QCONF**

## חיבור לשיחת ועידה באמצעות סקייפ - **Skype**

משתתפים בשיחות הוועידה שלכם יוכלו להתחבר באמצעות סקייפ מכל מקום בעולם עם כל מכשיר ש Skype מותקן עליו. המשתתפים לא יצטרכו לשלם על השיחה ולכם זו תהיה האופציה הזולה ביותר.

#### **על מנת לחבר משתתפים באמצעות סקייפ עליכם לעשות 2 דברים:**

- .1 באפליקציה : לאפשר להתחבר מסקייפ לכל שיחה.
- .2 בסקייפ : להגיד למשתתפים לחפש את "Conferencing Qconf "ולהוסיף לאנשי הקשר.

#### **עם כל מקום בעולם:**

אנו עושים את מירב המאמצים כדי לחבר משתתפים מכל מקום בעולם לשיחות הוועידה שלכם. למספרי הגישה שלנו ברחבי העולם ניתן להתחבר באמצעות טלפונים רגילים או דרך סקייפ.

באמצעות סקייפ, תוכלו לחבר משתתפים שאין להם קו טלפון או לחילופין שוהים במדינות אקזוטיות שבהן לא ניתן להתחבר דרך מספר מקומי.

**אפשרות נוספת לחיבור משתתפים מכל העולם, בקלילות ,בנוחות ובסטייל היא להשתמש [בשירות שיחה יוצאת](https://www.qconf.com/htmls/docs/dialout_iw.pdf) שלנו.**

#### **איכות הקול תהיה נמוכה יותר בסקייפ:**

חשוב לציין כי איכות הקול בשיחה המתבצעת באמצעות סקייפ מושפעת מאיכות האינטרנט של המשתתף ולכן, על מנת לשמוע את השיחה באיכות הטובה ביותר מומלץ להתקשר באמצעות טלפון רגיל לאחד מהמספרים הנייחים שלנו במדינות השונות.

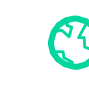

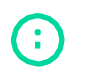

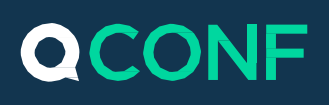

## **איך מאפשרים להתחבר מסקייפ לכל שיחה?**

## מעבר לתפריט מדינות נוספות לפי דקה

ממסך הפתיחה יש להיכנס לתפריט - הגדרות

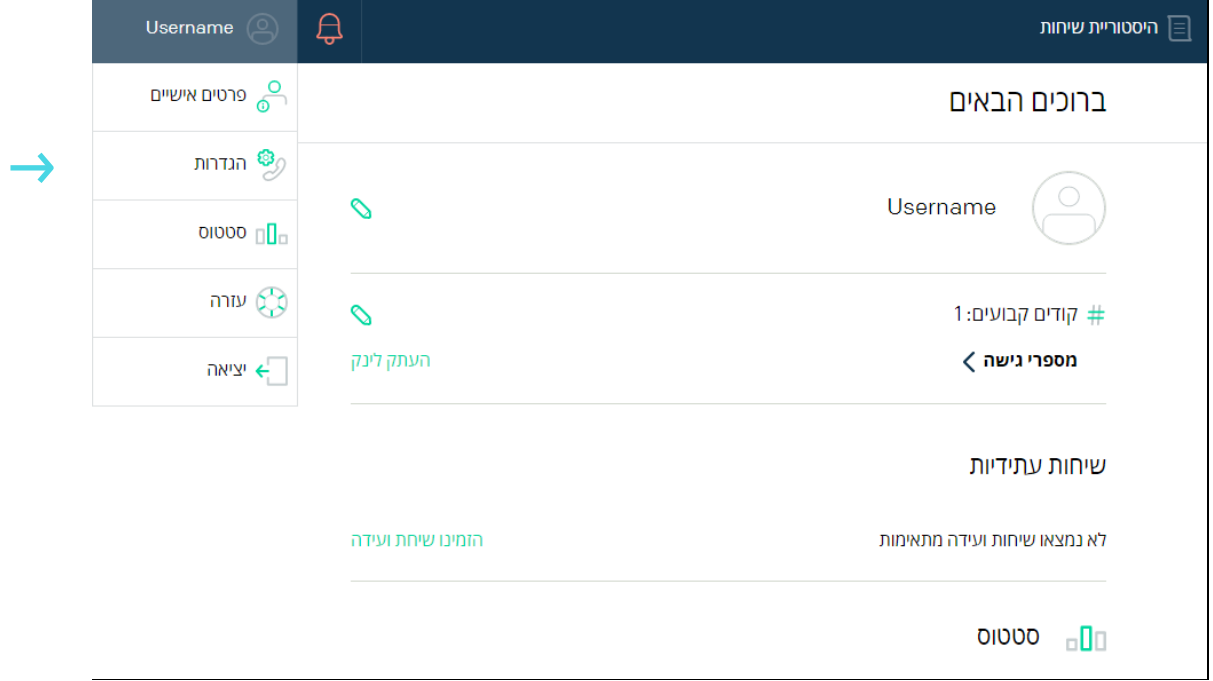

בתפריט הגדרות בחרו מדינות נוספות לפי דקה

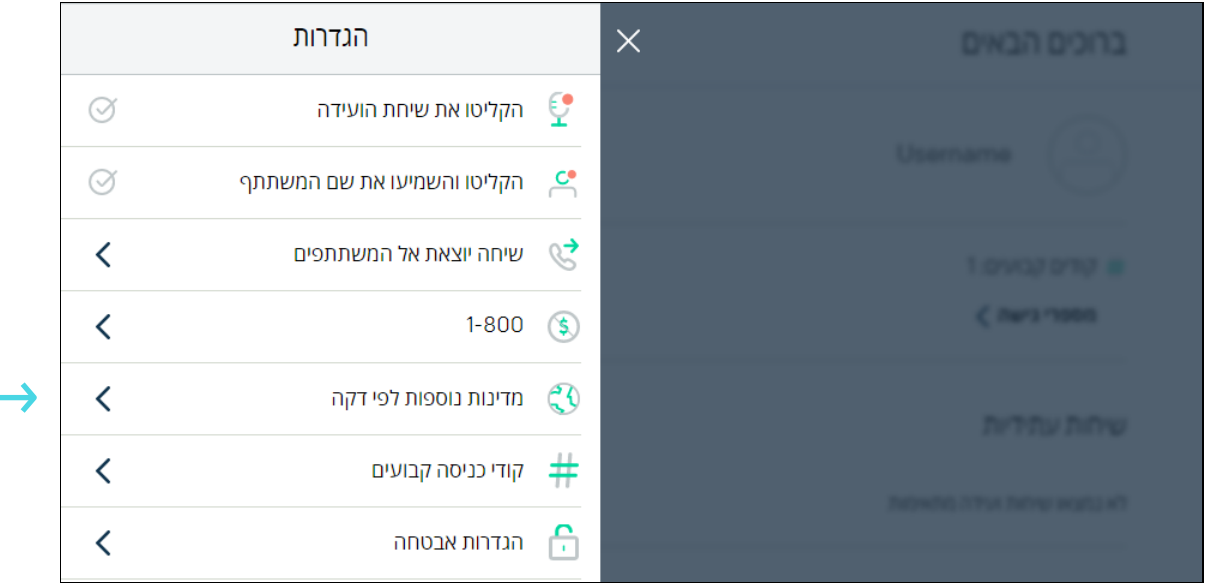

Www.qconf.com

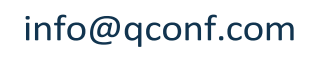

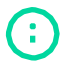

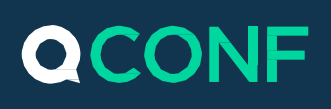

## לחצו על 'הוסיפו או הסירו מדינות $^{\prime}$

רשימת המדינות שניתן להוסיף תופיע מתחת כאשר יש לבחור את סקייפ

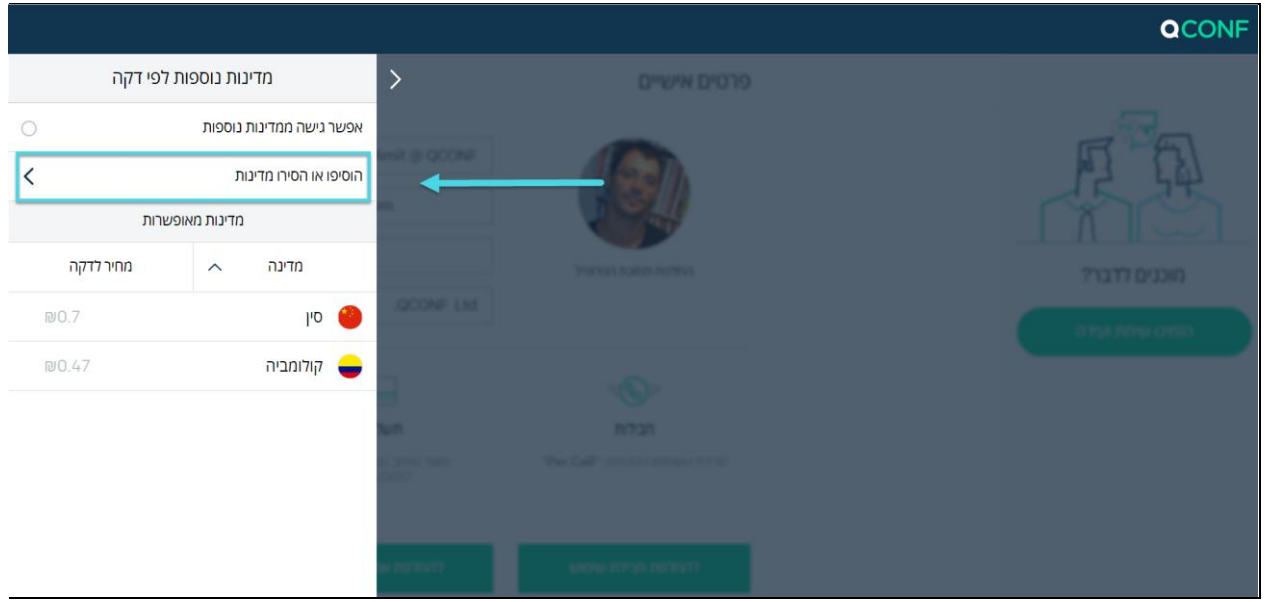

## סמנו את הוי לצד סקייפ

העלות לדקה לכל משתתף מופיעה משמאל לכל מדינה

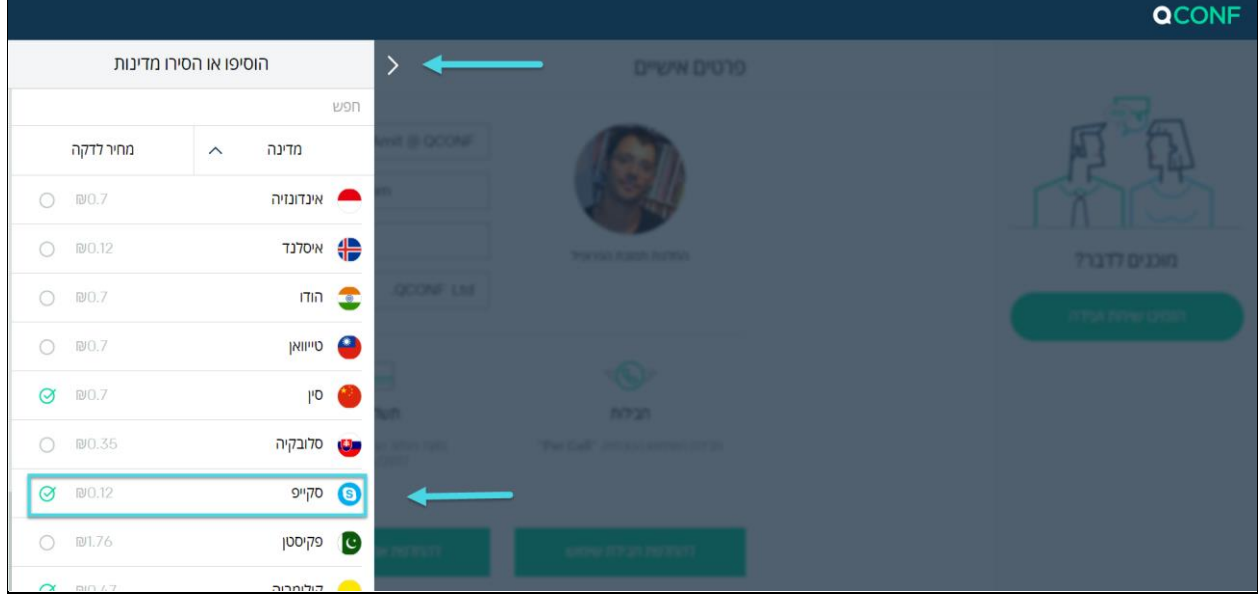

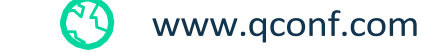

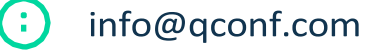

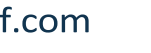

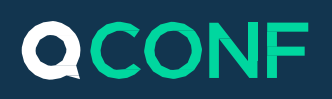

לאחר שתחזרו אחורה עם החץ, תוכלו לראות את סקייפ ברשימת המדינות.

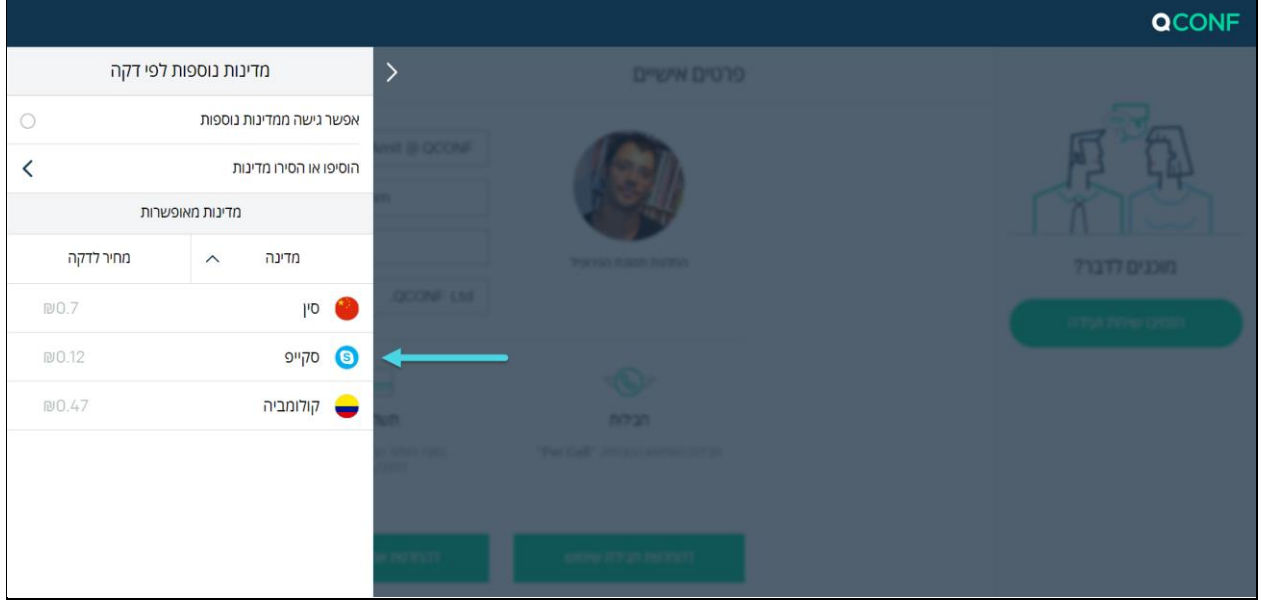

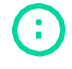

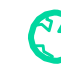

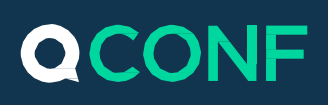

### **מידע למשתתפים: כיצד להתחבר באמצעות סקייפ ?**

את המידע הבא יש להעביר למשתתפים שמעוניינים להתחבר באמצעות סקייפ יחד עם הקוד הסודי לשיחת הועידה.

> יש לחפש את Conferencing Qconf בסקייפ  $\left(1\right)$

בכל מכשיר עליו מותקן סקייפ יש להקיש Conferencing Qconf וללחוץ על 'חפש ב-Skype'

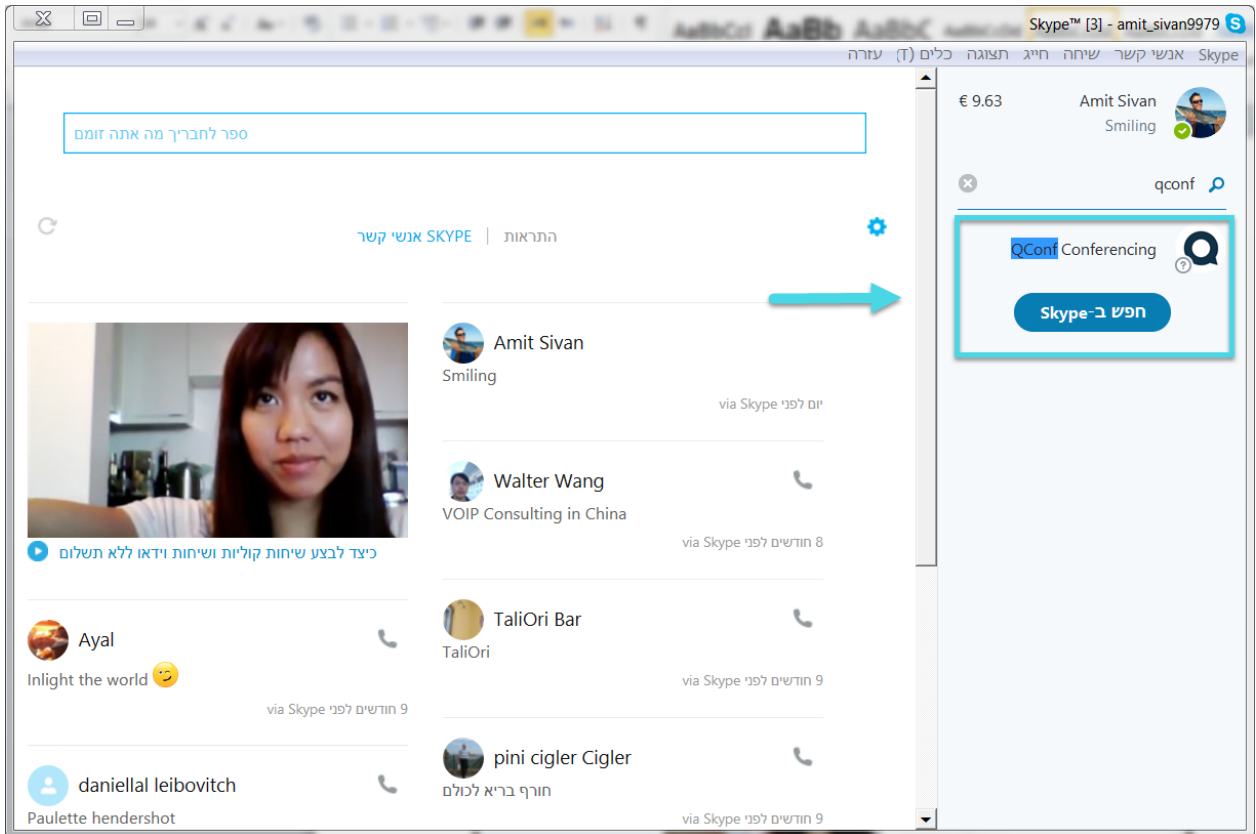

### יש ללחוץ על שיחה  $\boxed{2}$

ניתן אף להוסיף את QCONF לאנשי הקשר.

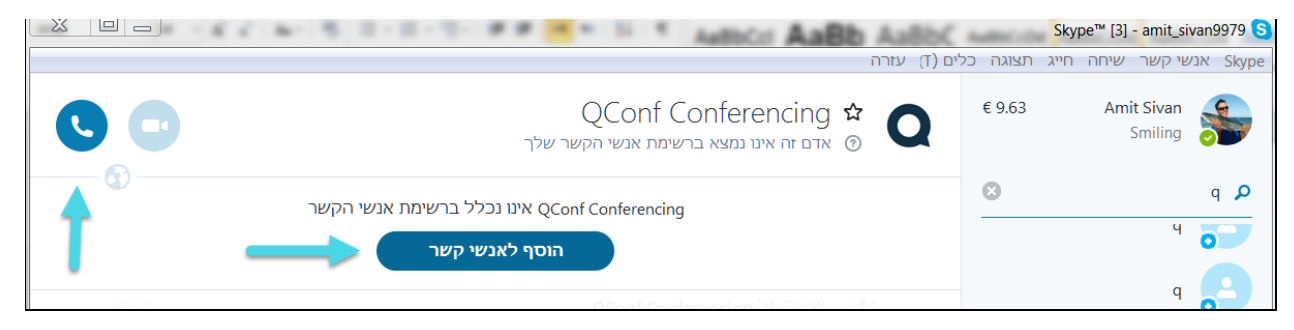

www.qconf.com

info@qconf.com

÷

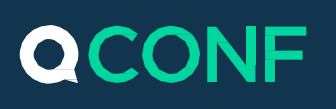

#### לאחר יצירת שיחה עם QCONF  $\left(3\right)$

המשתתפים ישמעו הודעה שתבקש מהם להכניס את הקוד לשיחת הוועידה ולבסוף סולמית. לצורך הקשת הקוד, יש להציג את לוח החיוג (המקשים).

לחיצה על חייג (call) ובחירה באופציה של 'הצג לוח חיוג' (show dial pad)

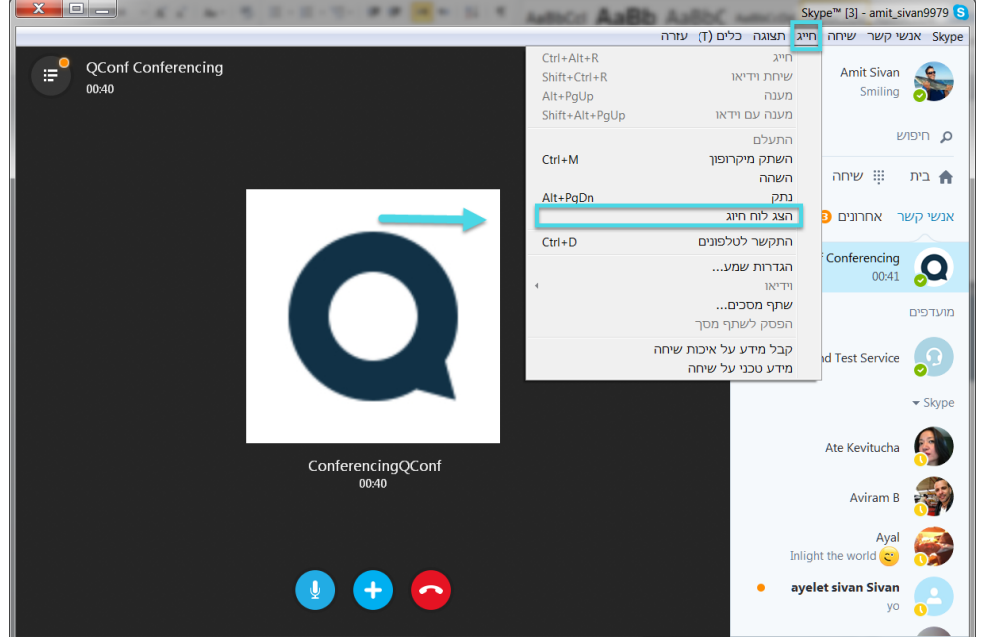

בלוח החיוג, על המשתתפים להקיש את הקוד ובסיום סולמית # .

לאחר מכן הם יועברו לשיחה.

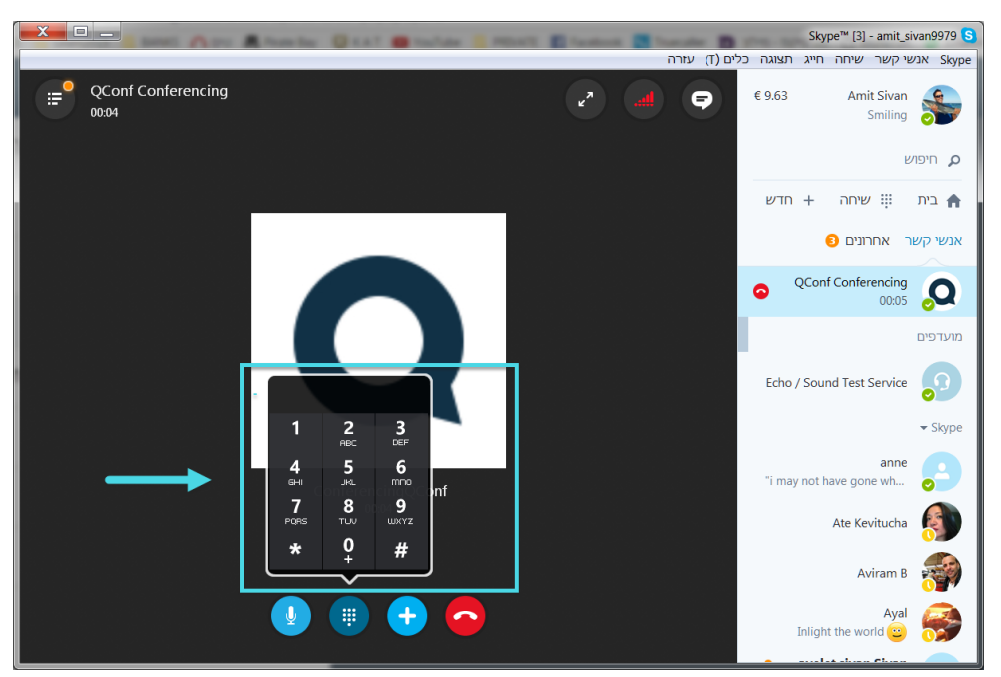

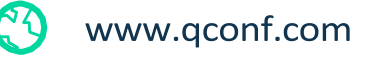

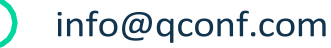

Ŧ

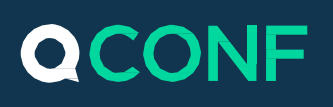

#### **כיצד לצרף משתתף שלא זומן מראש לשיחה באמצעות סקייפ :**

במידה ואפשרתם להתחבר בסקייפ לשיחות שלכם ולא הגדרתם הגדרות אבטחה ספציפיות שמונעות ממוזמנים לא מזוהים להתחבר לשיחה )מוזמנים שלא זומנו לפי טלפון), ניתן יהיה להתחבר לשיחה שלכם באמצעות Skype. כל שעליכם לעשות הוא למסור את הקוד שלכם ולהגיד למשתתפים לחפש את "Conferencing Qconf", גם אם לא הזמנתם אותם מראש.

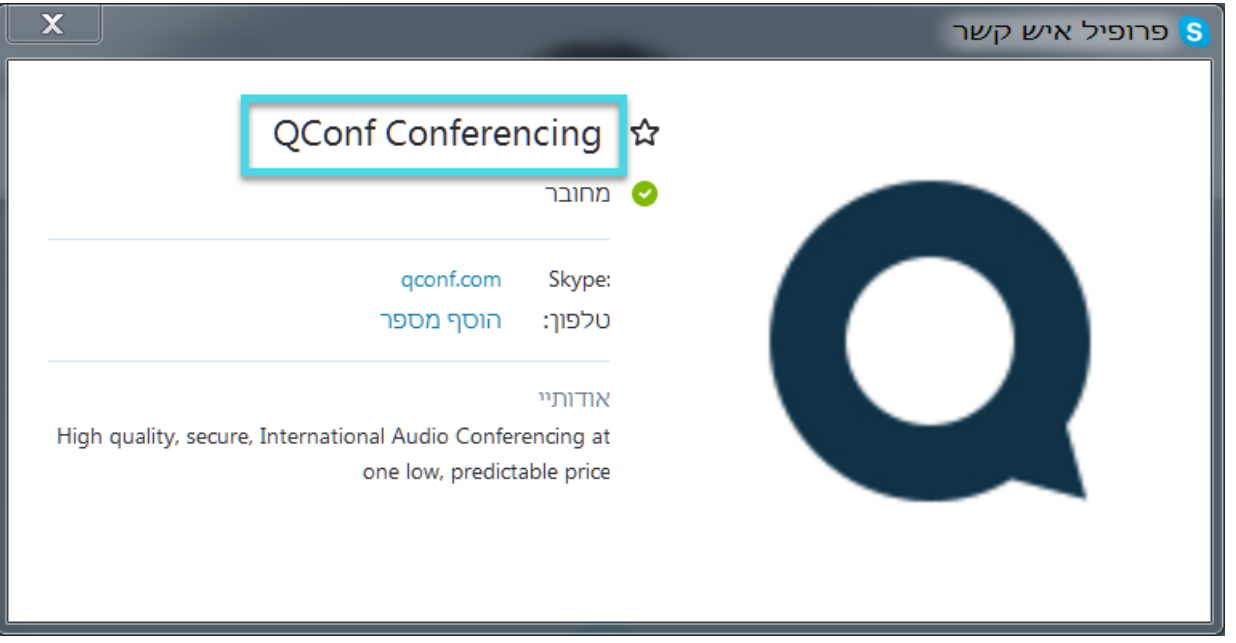

#### **פתרון בעיות נפוצות:**

במידה והמשתתפים לא מצליחים להקיש את הקוד הם יקבלו הודעה שאומרת להם שהקוד לא מזוהה. לקבלת סיוע אנושי, ניתן להקיש אפס (0) על מנת לשוחח עם התמיכה הטכנית שלנו. כמו כן, באפשרותם להשתמש באופציית הזיהוי הקולי - כל שעליהם לעשות הוא להגיד את הקוד בעברית ולהמתין מספר שניות לתגובה.

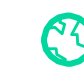

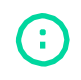